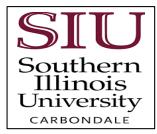

## Appendix

9

## How to Submit a Waiver Form

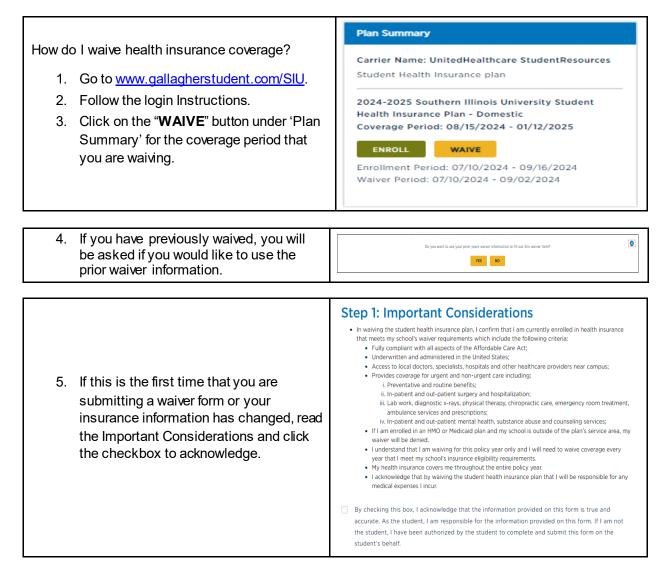

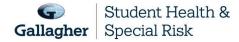

This document is intended as a general summary. It is not inclusive of all benefits, restrictions and exclusions in your Studen Health Insurance Program. Insurance brokerage and related services to be provided by Gallagher Affinity Insurance Services, Inc. (License No. 100310679 | CA License No. 0783129).

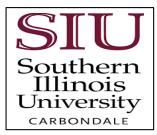

| NOTE: You will see an information icor <sup>(1)</sup> , next<br>to most information box, it will provide you with<br>additional information. For example, this is the<br>result of clicking on the <sup>(1)</sup> for <b>Type of Plan</b> . | Is the type of plan you are enrolled in and should be listed on your insurance card. HMO = Health Maintenance Organization PPO = Preferred Provider Organization POS = Point of<br>Service EPO = Exclusive Provider Organization Indemnity = Fee-for-Service |
|----------------------------------------------------------------------------------------------------|----------------------------------------------------------------------------------------------------|
| <ol> <li>If someone other than the student is<br/>completing the form, please complete this<br/>section. In addition to the student's email,<br/>email notification will also be sent to the<br/>alternate email address.</li> </ol>        | Name of person completing the application         Full Name         Alternate Email Address         Enter an Alternate Email Address                                                                                                    |
|                                                                                                    | CONTINUE                                                                                                    |

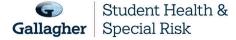

10

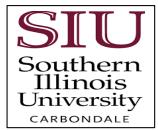

|                                                                          | Step 2: Insurance Company Information       |                             |                                     |
|--------------------------------------------------------------------------|---------------------------------------------|-----------------------------|-------------------------------------|
|                                                                          | You will need to know the basics about your | current insurance, which ca | an be found on your insurance ID ca |
|                                                                          | Insurance Company Informati                 | on                          |                                     |
|                                                                          | Choose Your Insurance Company*              |                             |                                     |
|                                                                          | <b>Q</b> Select an Option                   | <b>(i</b> )                 |                                     |
|                                                                          | US-based Insurance Company?* Yes            |                             |                                     |
|                                                                          | ○ No                                        | ١                           |                                     |
|                                                                          | Country*                                    |                             |                                     |
|                                                                          | Select an Option                            |                             |                                     |
| <ol> <li>You will need your health insurance<br/>information.</li> </ol> | Insurance ID*                               |                             |                                     |
| 8. Follow the instructions to complete the                               | Enter the Insurance ID                      | (j)                         |                                     |
| form.                                                                    | Type of Plan*                               |                             |                                     |
|                                                                          | Select an Option                            | (i)                         |                                     |
|                                                                          | Insurance Company Address*                  |                             |                                     |
|                                                                          | Address                                     | ()                          |                                     |
|                                                                          | City*                                       |                             |                                     |
|                                                                          | City                                        |                             |                                     |
|                                                                          | State* (optional)                           | Zip Code*<br>(optional)     |                                     |
|                                                                          | Select an Option                            | Zip Code                    |                                     |
|                                                                          |                                             |                             |                                     |
|                                                                          | Insurance Company Phone Number*             |                             |                                     |
|                                                                          | Phone Number                                | (i)                         |                                     |

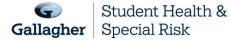

11

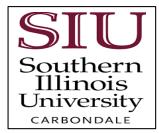

| <ol> <li>If you are under your parent's plan,<br/>please select "No" to "Are you the<br/>subscriber?"</li> <li>Complete the Subscriber Information.</li> </ol>                                                                                                    | Subscriber Information     Are you the subscriber?*     Yes   No     Subscriber First Name*     Subscriber Last Name     Subscriber Last Name     Subscriber D*   Enter your Subscriber ID   Subscriber Date of Birth*   mm/dd/yyyy   Subscriber Gender*   Select an Option     Select an Option                                                                                                    |
|----------------------------------------------------------------------------------------------------|----------------------------------------------------------------------------------------------------|
| <ol> <li>Please review the information entered<br/>for accuracy.</li> <li>You can either :-         <ul> <li>Click on "COMPLETE &amp; SUBMIT".<br/>Or,</li> <li>Click on "SAVE AS DRAFT" if<br/>needing to return to complete the<br/>form.</li> </ul> </li> <li>If you completed and submitted, a<br/>reference number will be emailed<br/>upon submission, however final<br/>determination may take 24-48 hours.</li> </ol> | Supporting documentation does not need to be uploaded when submitting a waiver.         I understand a waiver form must be submitted each academic year I am enrolled in school and my current health insurance plan will cover me for this period of time.         COMPLETE & SUBMIT       SAVE AS DRAFT         BACK TO DASHBOARD         IMPORTANT NOTE:       If you do not "COMPLETE & SUBMIT" or "SAVE AS DRAFT", your information will be lost. |

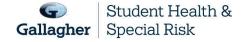

12